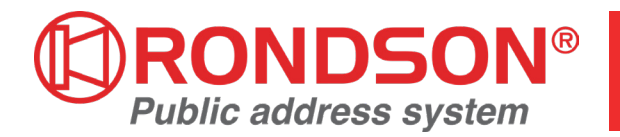

## **NOTICE D'UTILISATION**

# **PAD 500 PUPITRE MICROPHONE**

## **AVIS RISQUE DE CHOCS ELECTRIQUES NE PAS OUVRIR**

**ATTENTION** : Pour éviter les risques de chocs électriques, ne pas enlever le couvercle. Aucun entretien de pièces intérieures par l'usager, confier l'entretien au personnel qualifié. **Avis** : Pour éviter les risques d'incendie ou d'électrocution, n'exposez pas cet article à la pluie ou à l'humidité.

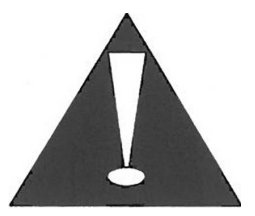

#### *PRECAUTIONS*

- ► Choisissez un endroit opportun pour votre appareil: évitez de le placer trop près d'un source de lumière directe, ainsi que d'un endroit sujet à vibrations, poussière excessive, chaleur, froid ou humidité. Egalement tenir éloigné de toute source de fumée.
- ► Ne jamais faire fonctionner l'appareil et le débrancher immédiatement lorsque :
	- 1. des dommages visibles sur l'appareil et sur le cordon secteur apparaissent.
	- 2. après une chute ou accident similaire ... l'appareil peut présenter un défaut.
	- 3. des dysfonctionnements apparaissent.
- ► Lorsque vous débranchez l'appareil de l'alimentation secteur faites le en tenant la fiche, ne tirez pas sur le câble.
- ► Ne manipulez pas les interrupteurs et les boutons en force.
- ► Avant de déplacer l'appareil, assurez-vous d'avoir débranché et enlevé tous les câbles.
- ► N'essayez pas de nettoyer l'appareil avec des produits solvants; Utiliser un chiffon propre et sec.
- ► Conservez cette notice dans un endroit sûr pour la retrouver en cas de besoin.

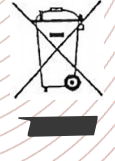

Lorsque l'appareil est définitivement retiré du marché, vous devez le déposer dans une usine de recyclage de proximité pour contribuer à son élimination non polluante.

#### **DESCRIPTION**

- 1- Microphone avec bonnette anti-pop
- 2- Prise Jack 6,35 femelle comme sortie symétrique pour brancher l'installation.
- 3- Interrupteur Marche/Arrêt du gong automatique avant et après l'annonce.
- 4- Interrupteur Marche/ Arrêt.
- 5- Clavier pour sélectionner le numéro d'enregistrement.
- 6- Touche parole TALK.
- 7- Prise USB pour brancher à un PC .
- 8- Haut-parleur.
- 9- Prise d'alimentation pour brancher le bloc secteur livré.
- 10-Affichage LCD.
- 11- Prise Jack 6,35 femelle pour brancher un casque stéréo.
- 12-Témoin de fonctionnement POWER .
- 13-Touche RECORD pour enregistrer un texte d'annonce ou un signal audio de votre choix via le microphone ou l'entrée audio.
- 14- Prise Jack.
- 15-Touche PREVIEW pour faire une préécoute via le haut-parleur ou un casque relié à la prise.
- 16-Touche PLAY pour la lecture d'un enregistrement.
- 17-Touche CANCEL/END pour terminer un enregistrement, arrêter une restitution et corriger un numéro saisi.
- 18-Aide-mémoire : emplacement pour éventuellement insérer un bristol aide-mémoire des numéros insérés.

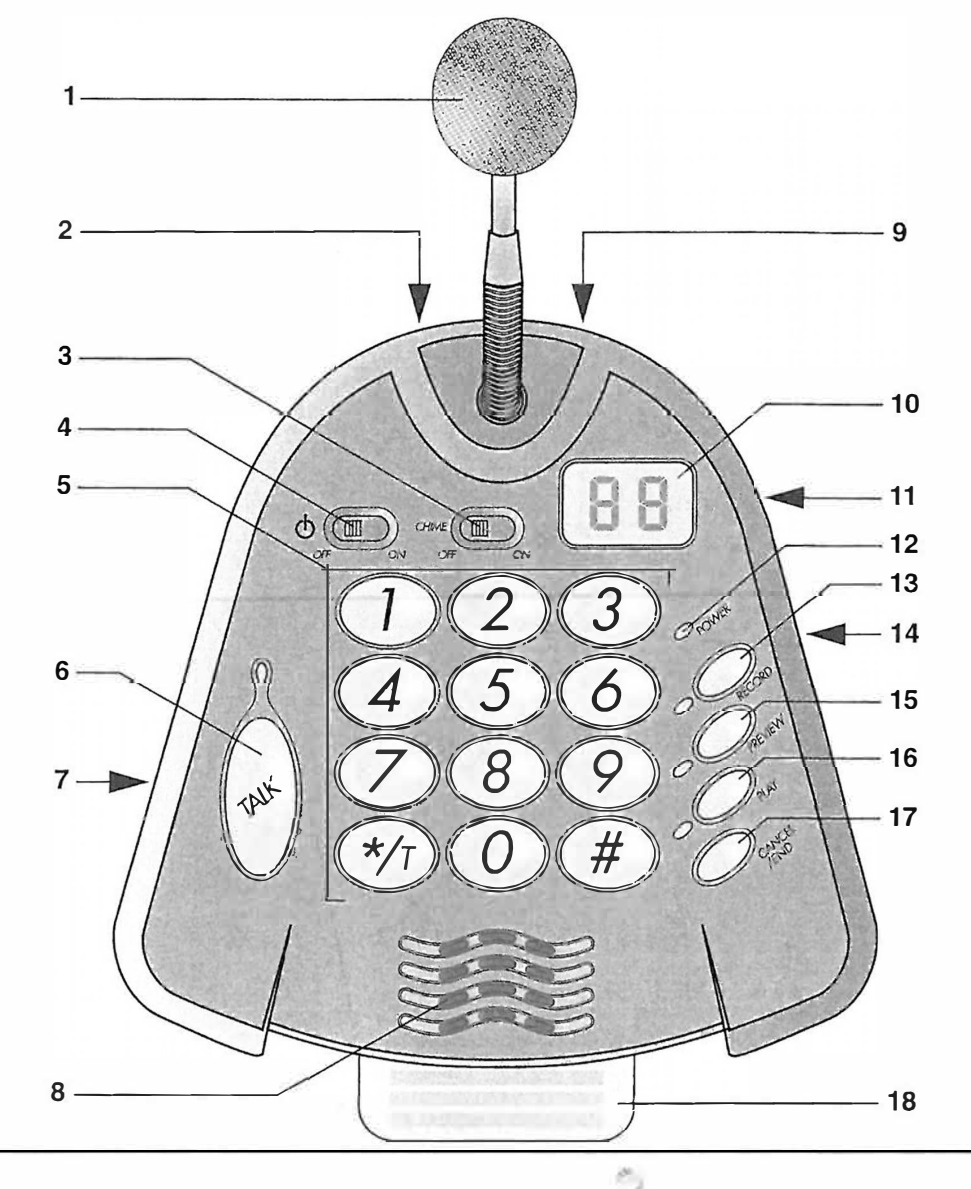

PONKOP

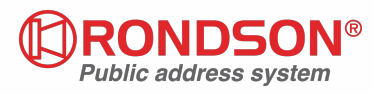

Le pupitre microphone avec mémoire numenque PAD-500 est spécialement conçu pour une utilisation dans des installations Public Address. Il est équipé de sonneries de gong pour débuter et finir chaque annonce et permet d'enregistrer de la musique, des signaux audio, jingles ou des textes d'annonces revenant fréquemment. 89 enregistrements maximum sont possibles et peuvent en plus être pré-écoutés via le haut parleur intégré ou un casque relié et être interrompus pendant la lecture pour des annonces importantes. La capacité de mémoire est de 64 MO ce qui correspond à une durée totale d'enregistrement de 60 minutes environ (pour 128kbits/s de taux de données).

### **BRANCHEMENTS**

- 1- Reliez la sortie, via le cordon livré, à l'entrée d'un amplificateur ou d'une table de mixage. La sortie est symétrique, mais peut également être branchée en asymétrique.
- 2- Pour l'enregistrement d'une source de signal avec niveau ligne (par exemple lecteur CD), reliez-là à l'entrée audio.
- 3- Reliez un casque à la prise. Le haut-parleur est alors déconnecté.
- 4- Reliez la prise basse tension du bloc secteur à la prise d'alimentation et reliez le bloc secteur à une prise secteur.
- 5- Pour la gestion des enregistrements via un PC, reliez la petite fiche du cordon USB livré à la prise et l'autre fiche au PC. Pour la communication avec le PC, le branchement du bloc secteur n'est pas nécessaire puisque l'alimentation, dans ce cas, s'effectue via le cordon USB.

#### **INSTRUCTIONS**

Allumer l'appareil en positionnant l'interrupteur sur la position ON. Le voyant rouge, témoin de fonctionnement s'éclaire.

#### **1- Annonces**

1- Avant une annonce, sélectionnez la touche CHIME , si le gong doit retentir avant et après l'annonce (position ON) ou pas (position OFF). La modification du réglage pendant une annonce n'a d'effet que sur l'annonce suivante.

2- Enfoncez brièvement la touche TALK.

3- S'il est activé, attendez le gong automatique. Lorsque la LED au dessous de la touche TALK s'éclaire, l'annonce peut commencer. Parlez dans le micro à faible distance.

4- Pour terminer l'annonce, appuyez une nouvelle fois sur la touche TALK. La LED au dessus de la touche s'éteint et le gong retentit éventuellement.

Conseil: un signal présent à l'entrée audio est mixé à l'annonce.

#### **2- Enregistrements**

Avec le PAD-500, il est possible d'enregistrer et de restituer de la musique, des signaux audio, des jingles et des annonces fréquemment effectuées. La capacité de mémoire est de 89 annonces avec une durée totale de 60 minutes maximum. Suivez les étapes suivantes pour effectuer l'annonce:

- 1) Via le clavier, saisissez le numéro sous lequel l'annonce doit être mémorisée. Les numéros 1 à 89 sont disponibles. Pour corriger un numéro saisi, appuyez sur la touche CANCEL/END et répétez la saisie. Un numéro déjà attribué ne peut pas être directement écrasé. L'enregistrement correspondant doit être préalablement effacé.
- 2) En l'espace de trois secondes environ, appuyez sur la touche RECORD. Le numéro saisi sur l'affichage et la LED à côté de la touche RECORD clignotent si le numéro est libre.

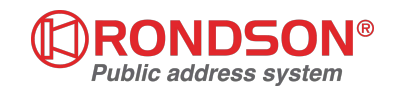

- 3) Pour confirmer, appuyez une nouvelle fois sur la touche RECORD. Si la LED qui maintenant clignote plus vite s'éclaire en continu, l'enregistrement débute via le microphone. Un signal stéréo pris à l'entrée audio est mixé comme signal mono; il est ainsi possible d'enregistrer p.ex. la musique d'un CD. On peut effectuer un contrôle pendant l'enregistrement via un casque relié. Réglez le niveau de la source de signal à l'entrée audio de telle sorte qu'il n'y ait pas de distorsion.
- 4) Pour terminer l'enregistrement, appuyez sur la touche CANCEL/END. La LED à côté de la touche RECORD s'éteint. Si la mémoire est pleine, l'enregistrement s'arrête automatiquement. L'affichage indique alors un compte à rebours des 30 secondes restantes. Pour vérifier un enregistrement, reportez vous au chapitre C « Préécoute d'un enregistrement».

#### **3- Préécoute d'un enregistrement**

Il est possible de faire une préécoute d'un enregistrement mémorisé. Cela n'est réalisable que via le haut-parleur ou un casque relié mais pas via la sortie qui mène à l'installation d'amplification.

- 1) Si l'affichage n'indique pas le numéro souhaité, saisissez via le clavier le numéro de l'enregistrement. Pour corriger un numéro saisi, appuyez sur la touche CANCEL/END et répétez la saisie.
- 2) Appuyez sur la touche PREVIEW. La LED à côté de la touche s'éclaire jusqu'à la fin de la lecture. Si à la place, le numéro sur l'affichage commence à clignoter, il n'y a aucun enregistrement avec ce numéro.
- 3) Pour terminer la lecture, appuyez sur la touche CANCEL/END.

#### **4- Lecture d'enregistrements**

Suivez les étapes suivantes pour la lecture d'un enregistrement via la sortie et le haut-parleur ou via un casque relié

- 1) Si l'affichage n'indique pas le numéro souhaité, via le clavier saisissez le numéro d'enregistrement. Pour corriger un numéro saisi appuyez sur la touche CANCEL/END et répétez la saisie.
- 2) Appuyez sur la touche PLAY. La LED à côté de la touche s'éclaire jusqu'à ce que la lecture soit terminée. Si l'interrupteur CHIME est sur la position ON, le gong de début et de fin correspondant est activé avant et après la lecture de l'enregistrement sélectionné. Si à la place d'un enregistrement, seulement le numéro commence à clignoter sur l'affichage, aucun enregistrement n'existe à ce numéro.
- 3) Pour terminer la lecture, appuyez sur la touche CANCEL/END.

#### **5- Annonce pendant une lecture**

La lecture en cours d'un enregistrement peut être interrompue par une annonce.

- 1) Appuyez sur la touche TALK. La LED au-dessus de la touche s'éclaire et la lecture en cours est arrêtée. Dans ce cas, le gong ne retentit pas.
- 2) Parlez dans le microphone.\*
- 3) A la fin d'une annonce, appuyez une nouvelle fois sur la touche TALK. La lecture se poursuit sans gong, la LED au-dessus de la touche s'éteint.

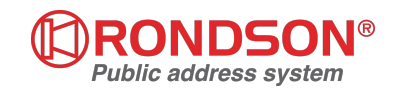

#### **6- Effacement d'un enregistrement**

On peut effacer les enregistrements qui ne sont plus nécessaires. Les enregistrements à remplacer doivent être préalablement effacés

- 1) Saisissez sur le clavier le numéro d'enregistrement à même si l'affichage l'indique déjà. Pour corriger un numéro saisi, appuyez sur la touche CANCEL/END et répétez la saisie.
- 2) Appuyez brièvement et simultanément sur les deux touches \*/T et # ; deux secondes après environ,«--(< apparaît sur l'affichage, l'enregistrement a été effacé.

#### **7 -Effacement de tous les enregistrements**

Pour effacer en une seule fois tous les enregistrements, il faut formater toute la mémoire. **Important** : tous les enregistrements, y compris les sons du gong sont irrémédiablement effacés par cette procédure. Il est recommandé, de les archiver préalablement via un PC sur un autre support de données.

- l) Saisissez le numéro 99 via le clavier; il s'affiche sur l'affichage.
- 2) Appuyez brièvement et simultanément sur les deux touches \*/T et #; n--« apparaît sur l'affichage, le formatage démarre. Après quelques secondes, « 00 » est visible sur l'affichage, tous les enregistrements et les sons du gong sont effacés.

#### **8- Réglage de la sensibilité du microphone**

On peut adapter la sensibilité du microphone avec un petit tournevis sur le potentiomètre trimmer sur la face inférieure de l'appareil. Réglez le microphone à un volume qui permette d'avoir un propos non distordu.

#### **9- Gestion des enregistrements via un PC**

Tous les enregistrements sont stockés dans la mémoire de l'appareil sous forme de fichiers individuels au format MP3. On peut accéder à cette mémoire via le port USB d'un PC avec système d'exploitation *Windows98, Windows* 2000 ou *Windows XP* comme sur un support de données.

Les données peuvent ainsi être sauvegardées ou traitées sur un PC ou de nouveaux sons au format MP3 peuvent être transmis au PAD-500.

Les noms des fichiers sont attribués comme suit :

M\_INT\_xx.MP3

 $xx = 01$  à 89 sont les enregistrements 1 à 89

xx = 90 est le son du gong au début d'annonce

xx = 91 est le son du gong en fin d'annonce

Sur un PC avec système d'exploitation *Windows 98* il est nécessaire d'installer un driver spécifique avant de brancher le PAD-500. Pour ce faire, démarrez le fichier « af98drv51ng\_04.exe » se trouvant sur le CD livré et suivez les instructions s'affichant à l'écran. Sur les systèmes d'exploitation *Windows* 2000 et *Windows XP* , l'installation du driver n'est pas nécessaire. Ensuite, effectuez les procédures suivantes:

- 1) Démarrez ou redémarrez le PC
- 2) Reliez le PAD-500 au PC
- 3) Le PAD-500 ne doit pas être allumé ; il reconnaît la liaison au PC et indique «PC »sur l'affichage.
- 4) Le PC reconnaît la nouvelle connexion du PAD-500 et considère cet appareil comme support de rechange de données parmi ses lecteurs. On peut maintenant accéder aux fichiers dans la mémoire du PAD-500 comme sur tout autre support de données. Ainsi les fichiers enregistrés peuvent être copiés, effacés ou (en les renommant) être classer à nouveau. Il est également possible d'effacer les sons du gong ou de les remplacer par vos propres fichiers

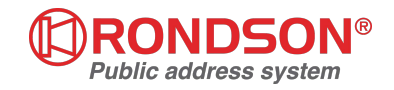

MP3. Pour que les fichiers du PAD-500 soient correctement reconnus, attribuez toujours les noms de fichiers, comme indiqué précédemment.

5) Pour un fonctionnement normal du PAD-500, débranchez-le du PC

#### **CARACTERISTIQUES TECHNIQUES**

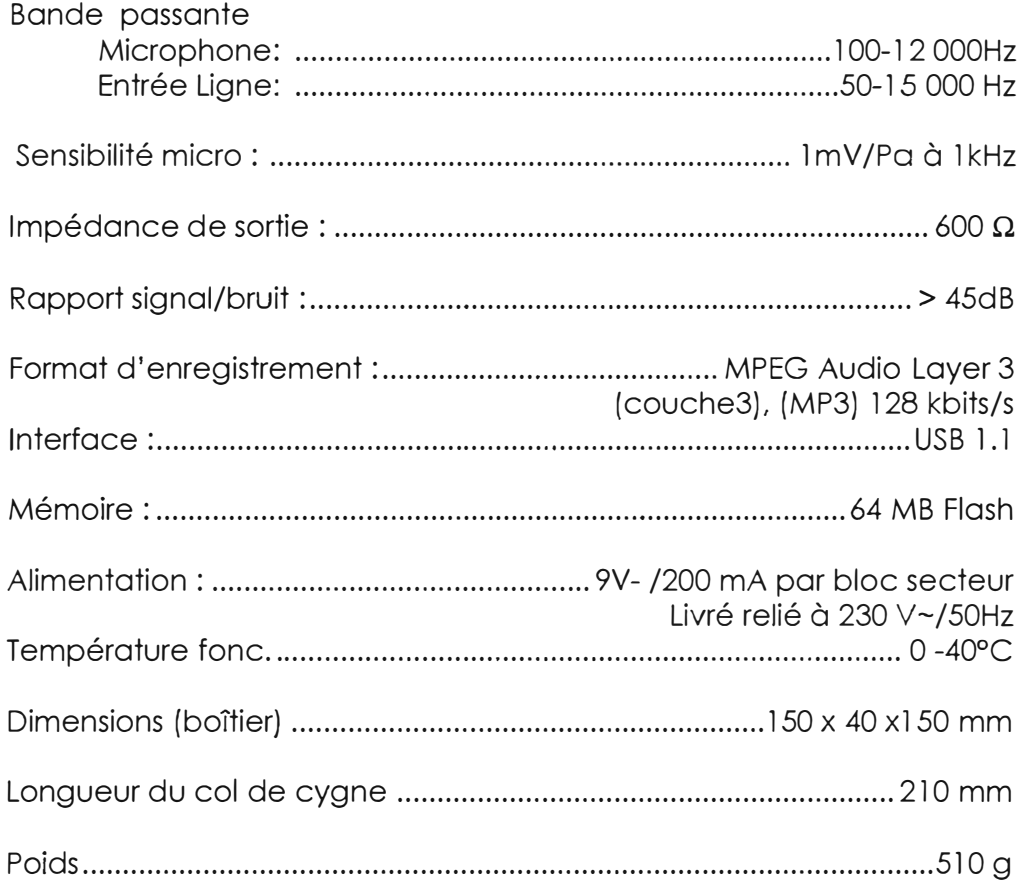

Tout droit de modification réservé

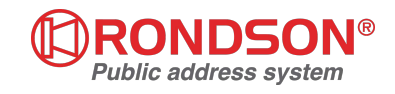